#### **Evaluation of fastNLO tables**

#### **Daniel Britzger, Klaus Rabbertz, Georg Sieber**

Institut für Experimentelle Kernphysik (IEKP) - KIT

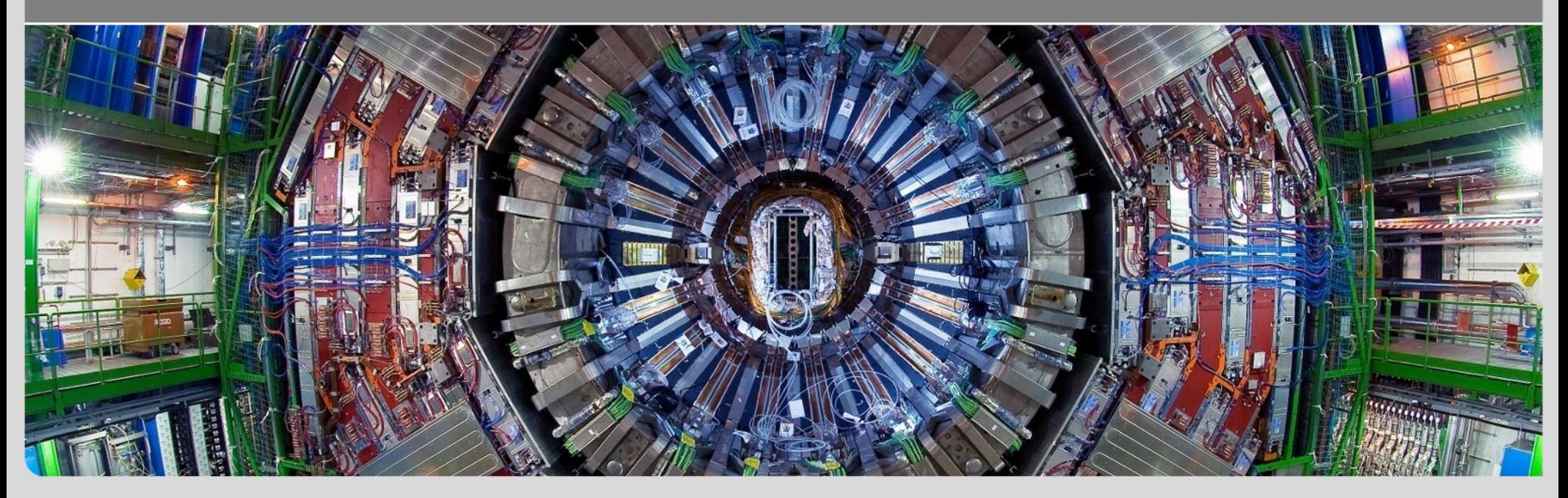

# **Structure of the fastNLO reader interface**

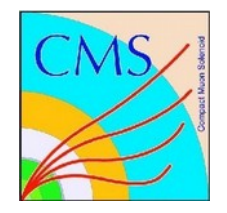

Class structure of the fastNLO reader code

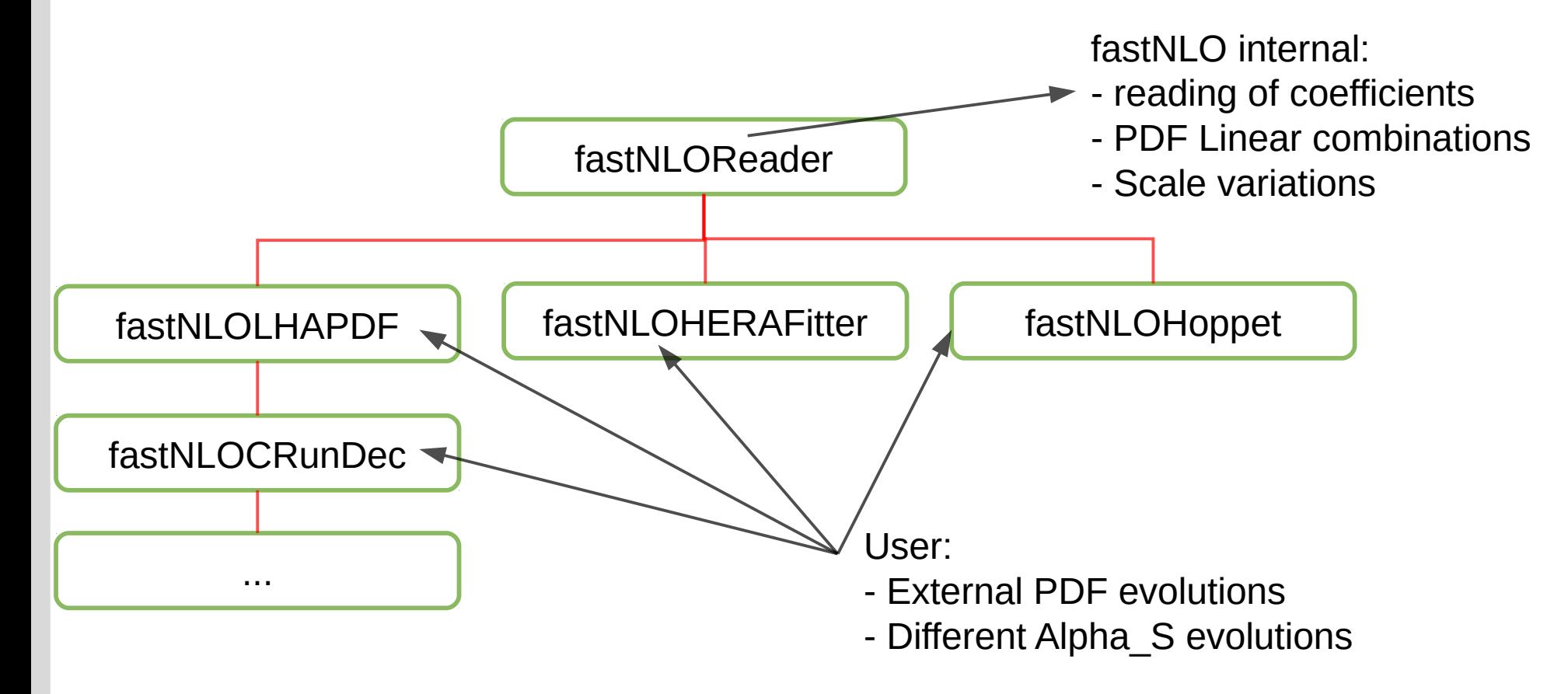

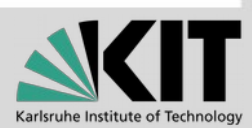

## **Evaluation of fastNLO tables**

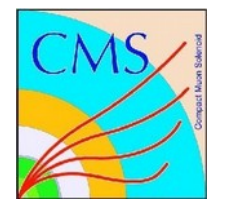

- In addition to a fastNLO table two more ingredients are needed
	- **the PDF**
	- **a** an alpha S evolution
- **The user can freely define these and pass them to the fastNLO** reader code

```
class fastNLOUser : public fastNLOReader {
public:
    fastNLOUser(string tablename);
protected:
    // inherited functions
    double EvolveAlphas(double Q) const ;
    vector<double> GetXFX(double xp, double muf) const ;
```
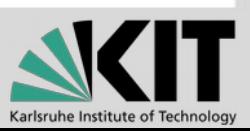

# **Example of a fastNLO Reader interface**

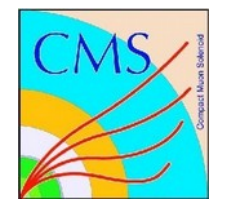

```
copied from the HERAFitter repository
```

```
FastNLOHeraFitter::FastNLOHeraFitter(string tablename) : 
fastNLOReader(tablename) {
}
```

```
double FastNLOHeraFitter::EvolveAlphas(double Q) const {
    // Implementation of Alpha_s evolution as function of the
    // factorization scale [and alphas(Mz)].
```

```
double mu2 = 0*0;
```
return HF GET ALPHAS WRAP( &mu2 );

```
}
```

```
vector<double> FastNLOHeraFitter::GetXFX(double xp, double muf) const {
```

```
 // GetXFX is used to get the parton array from the
 // pdf-interface. It should return a vector of 13
 // parton flavors from tbar to t at a certain
 // x-proton and factorisation scale.
double muf2 = muf*muf:
vector < double > xfx(13); HF_GET_PDFS_WRAP(&xp, &muf2, &xfx[0]);
 return xfx;
```
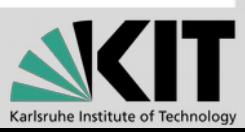

}

### **Example code**

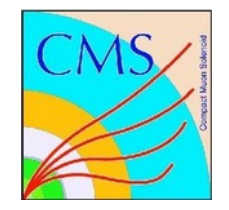

**Simple example how to calculate a cross section** 

```
//-- Tablename
string tablename = "fnl1014 I902309.tab";
//--- PDF set
string PDFFile = "CT10nlo.LHgrid";
```
// --- this is your playground to use fastNLO // Calculate cross setions and/or test some options

```
//--- example calculation
fastNLOLHAPDF fnlo(tablename,PDFFile,0); // initialize a fastNLO instance
```
fnlo.PrintTableInfo(); // print some information

 // with interface to LHAPDF. fnlo.CalcCrossSection(); // Calculate the cross section fnlo.PrintCrossSections(); // Print cross section to screen

vector<double> cs = fnlo.GetCrossSection(); // Access cross sections

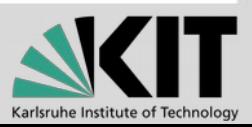

# **Theory/Data comparison using Rivet tools**

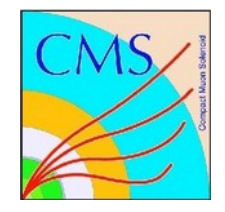

- Using the tool 'fnlo-tk-yodaout', we fill histograms that can be fed into the Rivet plotting tools
	- \$ fnlo-tk-yodaout fnl2342b I902309 HepForge.tab CT10nlo.LHgrid \$ fnlo-tk-yodaout fnl2342b\_I902309\_HepForge.tab HERAPDF15NLO\_EIG.LHgrid
- The virtual machine ships an ancient Rivet version not yet supporting YODA but the old format AIDA. So we convert the histograms to the old format
	- \$ yoda2aida CT10nlo\_1\_1.yoda
	- \$ yoda2aida HERAPDF15NLO\_EIG\_1\_1.yoda
- Now we can use the Rivet plotting tool to create the figures

\$ rivet-mkhtml CT10nlo\_1\_1.aida HERAPDF15NLO\_EIG\_1\_1.aida

and look at them in a browser

\$ firefox plots/CMS\_2011\_S9086218/index.html

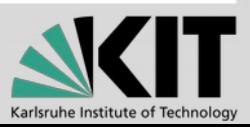

## **Theory/Data comparison using Rivet tools**

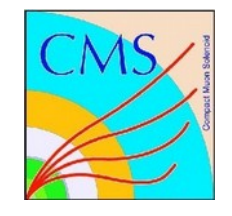

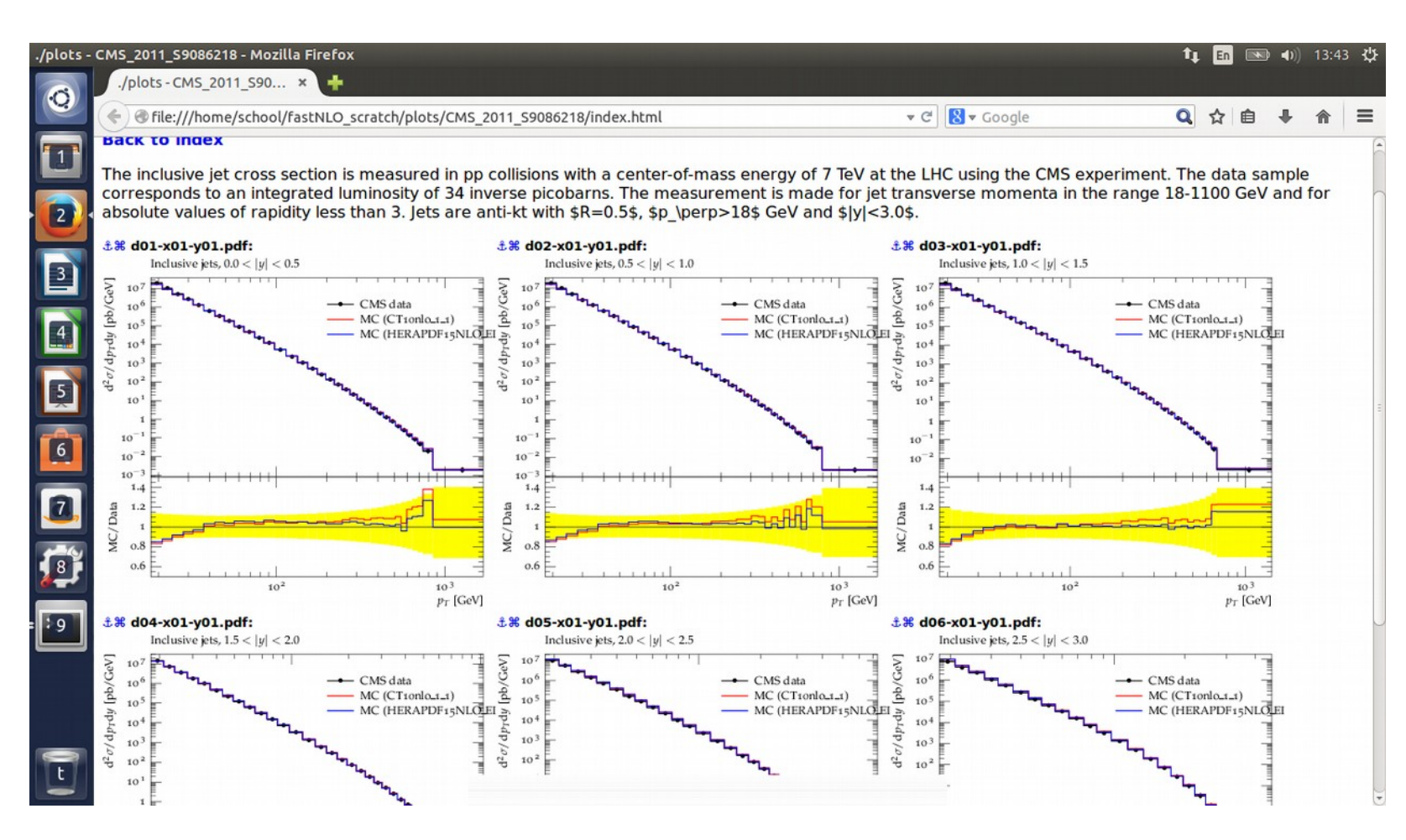

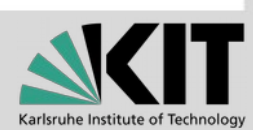

## **Changing the value of alpha\_S**

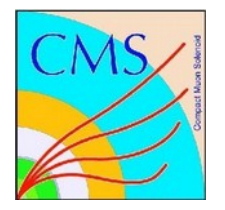

- Easiest way is to use a PDF from LHAPDF which was determined with the wished alpha\_S value
	- \$ fnlo-tk-yodaout fnl2342b\_I902309\_HepForge.tab CT10nlo\_as\_0124.LHgrid
- **Again we have to convert the YODA histogram into the old** AIDA format
	- \$ yoda2aida CT10nlo\_as\_0124\_1\_1.yoda
- Use the Rivet plotting tool to create the figures

\$ rivet-mkhtml CT10nlo 1 1.aida CT10nlo as 0124 1 1.aida

and look at them in a browser

\$ firefox plots/CMS\_2011\_S9086218/index.html

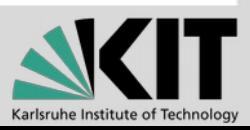

## **Theory/Data comparison using Rivet tools**

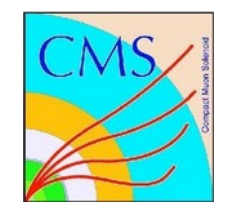

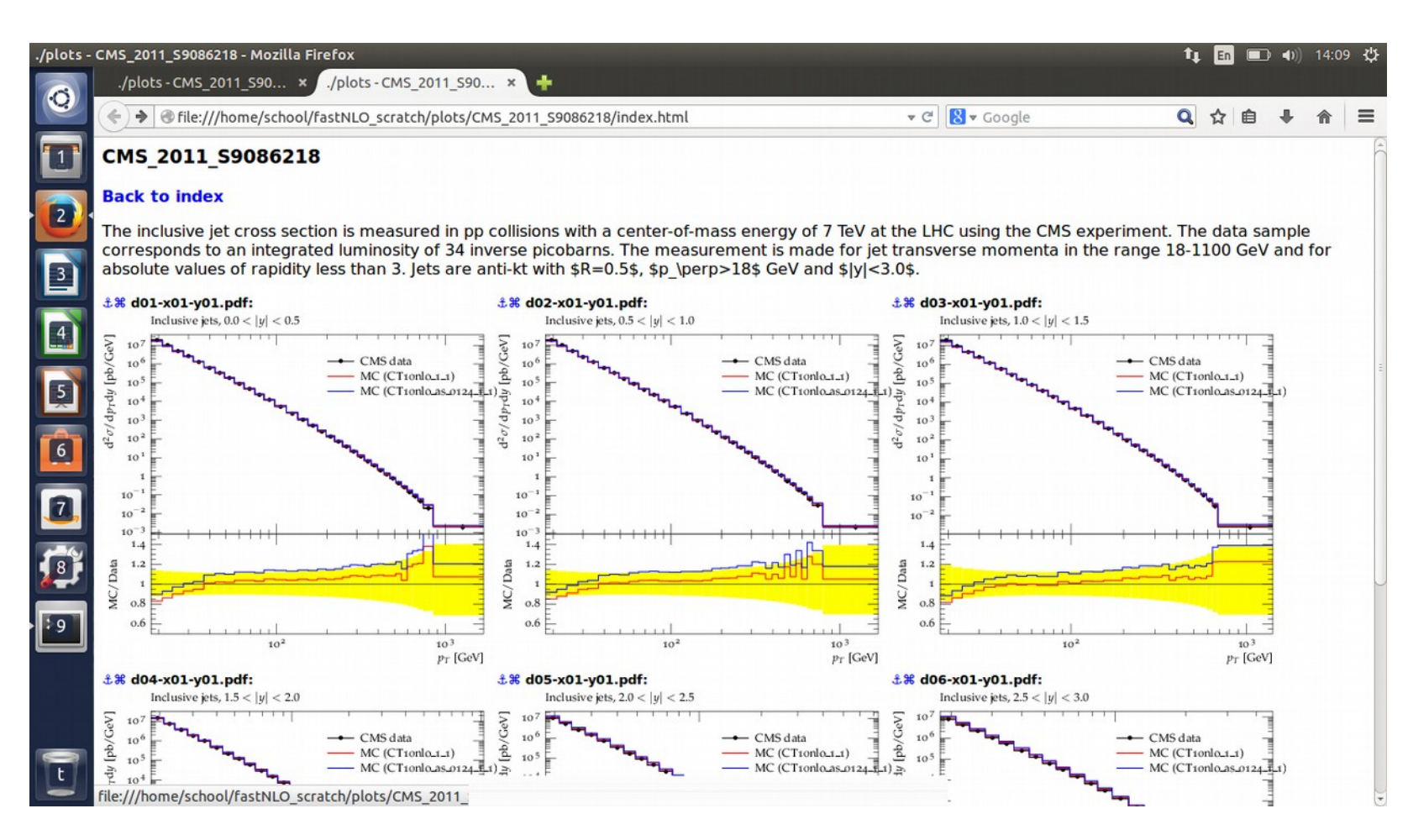

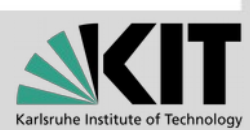